## **User's Manual**

# **RecLighter Voice Recorder**

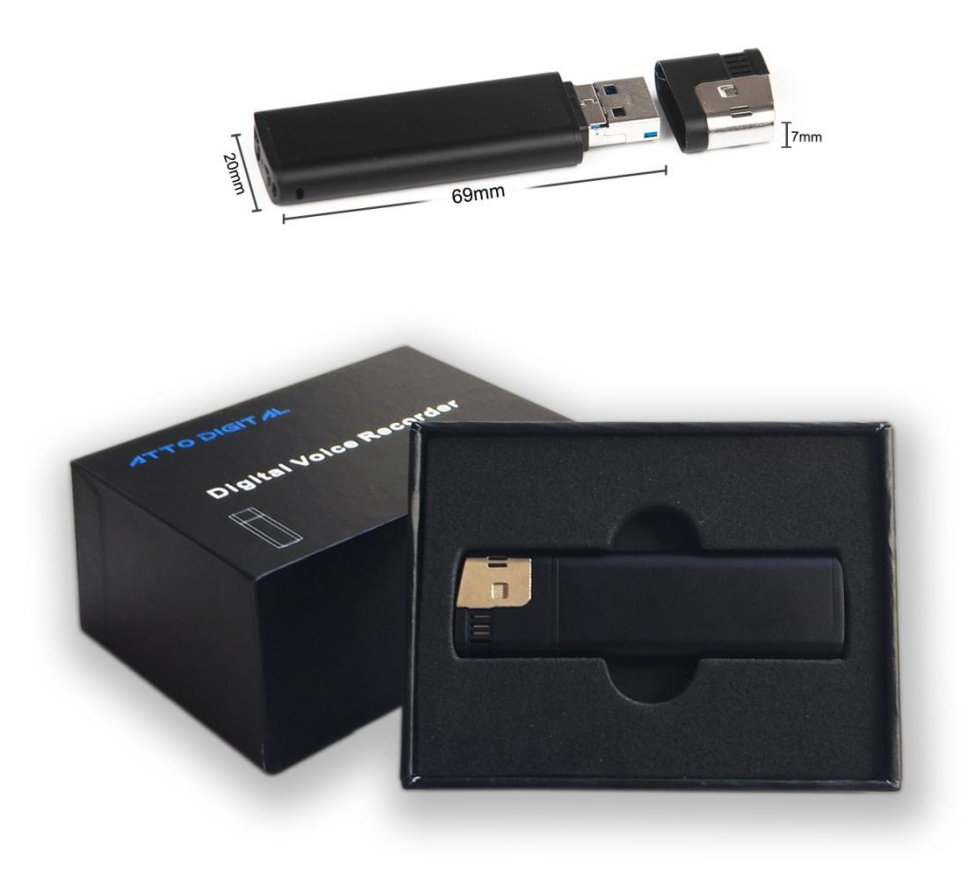

**Congratulations!** *You just bought the best disguised voice recorder ever made. We hope you enjoy using this product developed by aTTo digital.*

*aTTo digital does not intend for you to use the RecLighter Voice Recorder without the necessary permission(s) needed for recording any situation. It is the user's responsibility to do all research regarding your personal situation and application before using the product, please check and consult your local laws. Neither RecLighter nor aTTo digital can be held liable for any loss or damage of whatever nature (direct, indirect, consequential, or other) which may arise as a result of a person's use of (or inability to use) our products.*

# ●Appearance and buttons:

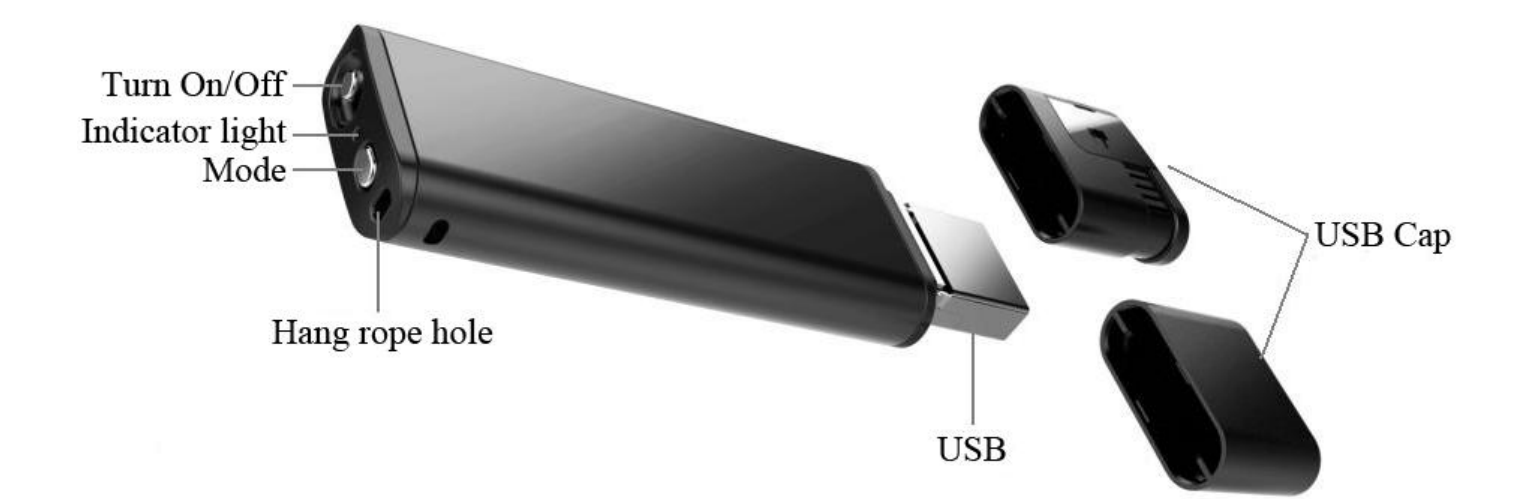

### **Main functions:**

- $\triangleright$  High fidelity recording
- $\triangleright$  Lighter exterior disguise
- $\triangleright$  Selectable Voice Activated / Continuous Recording
- $\triangleright$  Time Stamped Recordings
- 27 Hours Battery Life
- $\triangleright$  Built-in High Sensitive Microphone
- $\triangleright$  USB data transmission & charging

## **How to use the RecLighter**

Before you use the device, you will first want to charge it: remove the cap and plug it into a USB source (USB port of the computer, wall charger, power bank, etc.)

**IMPORTANT:** While charging the device (plugged into a USB port), **please make sure the device is turned OFF.**

◆ **PC Connection:** Once you have plugged it in, open , My Computer" (in Windows) or Finder (for MAC), and double click on the new drive that it appears into your system. In this new partition, you must find a folder named **"RECORD" -** contains the recorded audio files.

◆ **Time setting:** Please connect the recorder to the PC and create a new text file in the **RECORD** folder, name the file: **time**. It's very important the **time.txt** file to be in the RECORD folder, otherwise the device will not set the time and it will use the original date and time of the manufacture date. So in the folder RECORD you must see now a folder VOICE (where the audio recorded files will be saved) and the new text file that you have created before named: **time**, with the extension of the file **.txt**

Open **time.txt** file with any text editor installed in your system and put the current time and date with the following format: yyyymmddhhmmss , where yyyy - is four digit year (ex. 2017), mm - is 2 digit month (ex. for May is 05), dd - 2 digit day (ex. if today is in 3rd - you must put 03). hh means 2 digit hour in the 24 hours format ( not a.m. or p.m.) - ex. for the time clock 5 p.m. you must use the digit 17, for 6 a.m. is 06, etc; mm - is 2 digit format for minutes and ss - is 2 digit format for seconds. Let's take for example how to create the format of date and time: If today is **22 of May 2017**, the time is **05:24** p.m. you must put in the time.txt file the following digits: **20170522172400** (no spaces in front or after these digits). After you insert these digits in the time.txt file save the file, disconnect the recorder from the computer and when you will turn it ON the device will automatically create audio files named after the time and date when you start the device.

## **● Operations:**

◆**One button recording:** Slide the "ON/OFF" button to "ON" position (toward the exterior of the product) and the recorder will turn on - a red led will stay ON for 5 seconds; after that it will change into a blue light which will blink 5 times and the light will turn off and will stay off

during the recording. This means that the recorder is in Recording mode. Press "Mode" button to shift the recording modes from initial

"continuous recording mode" to "voice activated recording mode". While the recorder is in the Recording mode, press once the Mode button. The recorder will blink the blue led depending in which mode is already set (rapidly in voice activated mode and slower in continuous recording mode). While blue led blinks, press again the Mode button according to the mode desire to set the device to record. If the light turns off before pressing the Mode button, press again the Mode button and press again during those 5 seconds while the blue light blinks. After pressing the Mode button you can easily check the status of the Recording mode based on how quick the blue light blinks.

So with **RecLighter** voice recorder you can choose between 2 recording modes:

1. Continuous recording mode which is the recorder default working mode, with a recording quality of 192Kbps. **RecLighter** will record up to 27 hours (if the battery is full) all sounds/voices on a 15 ft radius continuously.

2. Voice activated recording mode with a quality recording of 512 Kbps for a more accurate voice activation system. In this mode it will record ONLY if sound/voice is detected in the recorder action radius. The periods of time with complete silence won't be recorded to avoid long hours of silent recording so, you can listen the footage much easier, especially those long hours recordings.

**IMPORTANT:** Once you set the device on Voice Activated Mode, when the volume of the sound source drops below 40dB, the device will PAUSES recording automatically. It will record again once a sound over 40dB is detected. The 40 dB is equivalent for a normal voice conversation in a radius of 10 feet.

#### **Useful tips for understanding the device:**

1. The blue light when you activate the CONTINUOUS recording mode blinks slower than when you activate the VOICE ACTIVATED recording mode.

2. When the built-in memory is full, the blue light will blink very fast and shutdown automatically. Please connect the device to PC to delete or transfer unnecessary files to free some memory of the device, or if you

don't need anymore the recorded files, you can choose to FORMAT the drive and so you will very quickly erase all the files.

3. Please note that in recording mode, you do not need to remove the cap of the **RecLighter**. The hole for the microphone is near the lanyard hole. All you need to do is slide the button to ON and select a recording mode. The recorder will automatically save the recording file after each four hours of continuous recording, and then start to record next file.

Note: Each time you push the switch ON, the recorder starts a new recording, which creates a new file.

If, for example, you switch it ON and OFF 3 times, the recorder will create 3 recorded files corresponding to each time.

**Note:** You can rename these files just like any other computer file but only after you copied the files on the PC. Do NOT edit the name of the recordings directly on the built-in memory and DO NOT copy any other files into RecLighter **RECORD** folder (any other files can be copied only outside **RECORD** folder).

◆ **Stop recording:** While recording, slide the "turn on/off" button to "OFF" position(towards the recording mode button) - the blue-red indicator light blinks one time. **RecLighter** will stop recording function and save the recording files automatically.

◆**Playback:** Make sure the device is OFF, then connect it to PC to playback the audio files by going to " RECORD " folder and double click on the file you want to listen. You can listen the footage with any audio player; our recommendation is to use the free version of VLC Player or BS Player;

Click here for the download link: <http://www.videolan.org/vlc/index.html> or [http://bsplayer.com/bsplayer-english/download.html](http://bsplayer.com/bsplayer-english/download.html?BSPLAYER=7d34620b4e9965ded00cf1abd23413a7)

◆**Charging:** Please connect the device to the PC or any USB plug to charge it. When the indicator becomes red and keeps flashing, it means the recorder is charging. When it finishes the charging process, the red indicator light will stop flashing, remaining bright.

Once it has finished charging (typically just over 1 hour), you can eject the device from the USB port. It can continuously work for about 27 hours once it's charged fully.

**Note:** If the red indicator light flashes during recording, it means the power is not enough.

### **Recording while charging – unlimited autonomy**

Please connect it to PC or Charger, it will be recording and charging simultaneously. Important: during recording, the removable disk icon would not appear on PC when the spy recorder is connected - you must turn it off before connecting it to the PC if you want to see the partition with recorded files.

## **HELP! My Recorder Won't Work!**

If you find your recorder isn't working, don't give up just yet and assume that it is defective.

Please check the most frequent problems:

If you connect the device to the computer and you don't see the drive partition for RecLighter, please check if the on/off button is in OFF position.

If the device is not charging, please check if the red light is on when you connect the recorder to your USB charger. A very common situation is when the device is connected to a USB computer and after a while the computer goes to standby mode, so the USB port will not be available anymore. You can choose instead of USB port of your computer, to charge the device with any USB charger, similar to the one you charge your smartphone.

If you turn on the device and the blue light is blinking very fast, it means that the recorder's memory is full. Connect the device to the computer and delete or move the files from the voice recorder memory.

Everything should be working perfectly now. If not, please get in touch with aTTo digital Customer Support using our email address:

attodigitaleu@gmail.com or you can visit our website: [www.atto](http://www.audio-shelter.com/)[digital.com](http://www.audio-shelter.com/) for the latest video instructions and updated user manuals.

### **Make Your Recordings Sound More Professional**

For the more technically minded user, you can edit your recordings using any audio editor that you are familiar with. There is a lot of free software available on the internet like Audacity, Waveshop, Wavosaur, etc. Unless you're recording in an acoustically treated environment, you'll often find that your recordings have a lot of background noise or hiss. It's always nicer to listen to "cleaner" recordings.

To make things as easy as possible for you, we have created a simple tutorial on how to remove background noise from your recordings using software called Audacity, which is free to download.

Simply visit Google, search for "Audacity download" and download it to your computer. Once you've installed it, you're ready to go.

## ◆**Technical Specifications:**

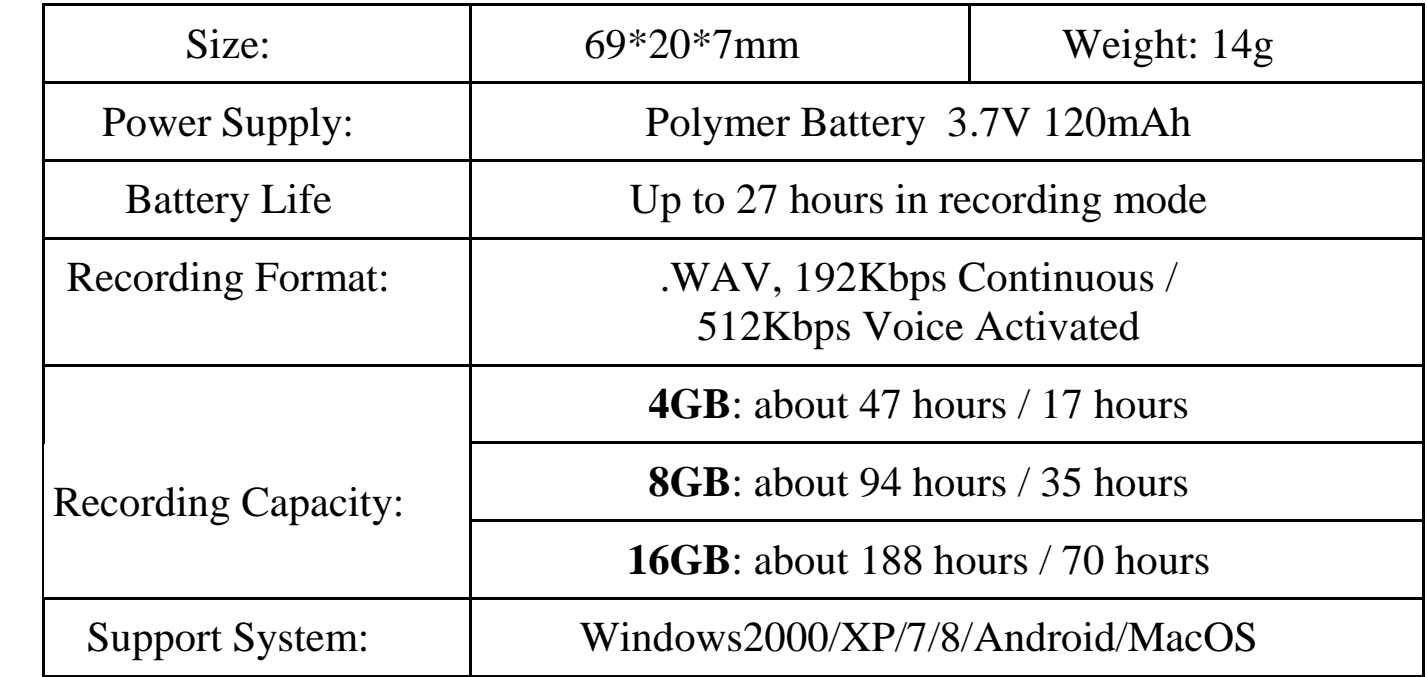

**For any technical support you can always contact us on**: Email: **[attodigitaleu@gmail.com](mailto:attodigitaleu@gmail.com)**

Website: **[www.atto-digital.com](http://www.audio-shelter.com/)**

Warmest regards, **aTTo digital** Support Team